## **端末操作手順(例: Android)**

- ① ホーム画⾯で「アプリケーションキー」 をタップします。
- 

② 「設定」をタップします。 ③ Wi-Fi設定がOFFの場合、「ON」「OFF」切替え ボタンをタップして、「Wi-Fi」機能を「ON」に切替え、「Wi-Fi」をタップします。

## ④ Akita-Inu\_City\_Wi-Fi を選択します。

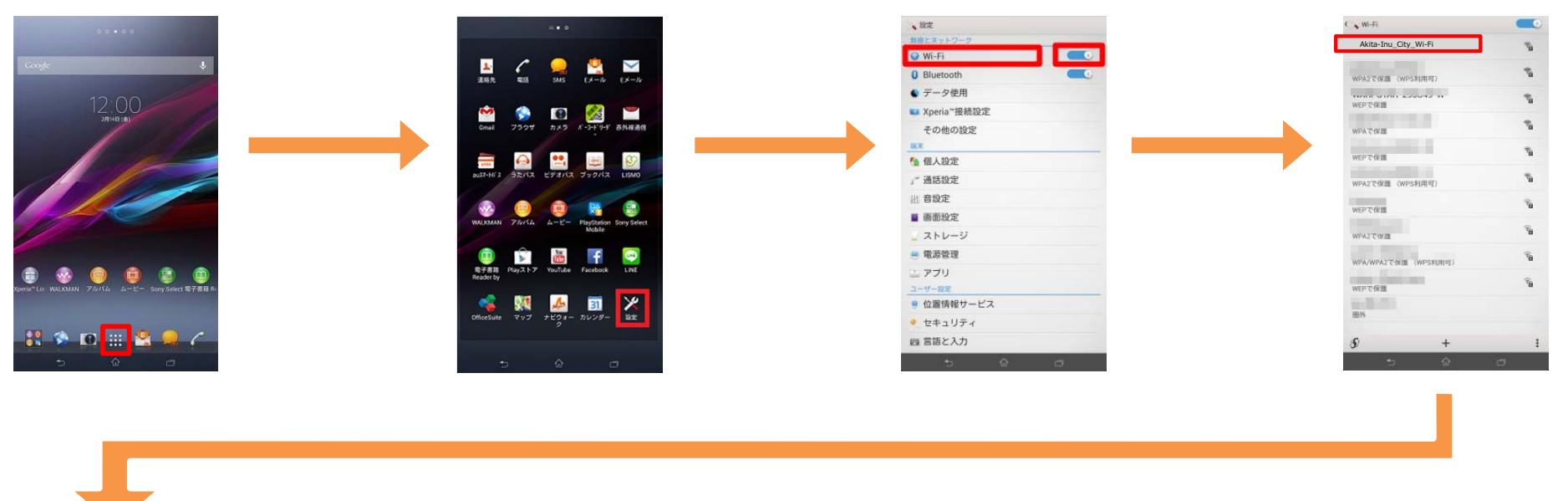

## ⑤ 「接続」をタップします。 ⑥ ブラウザをタップします。 ⑦ ⾃動的に下のポータルページが表⽰されるので、

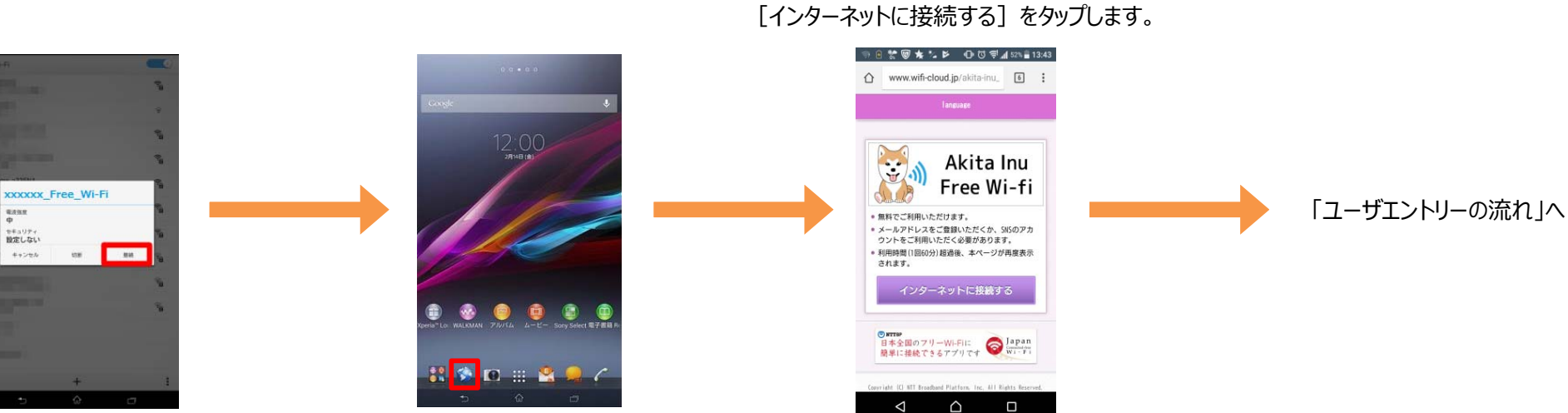